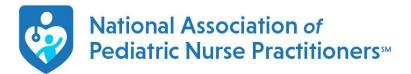

## How to Navigate Your NAPNAP Membership through www.napnap.org

Q: Where do I go to log in to view my NAPNAP account? A: Please visit <u>www.napnap.org</u> and click on the red log in box (see below)

Q: What if I do not remember my username? A: Your username is your email associated with your record

**Q: What if I forgot my password?** A: in the bottom of the red box, please click on "Forgot your password". Please keep in mind, your password reset will be sent to the email associated with your NAPNAP account. If you have switched jobs, and you do not have access to an old email, please contact us and we can re-set your password

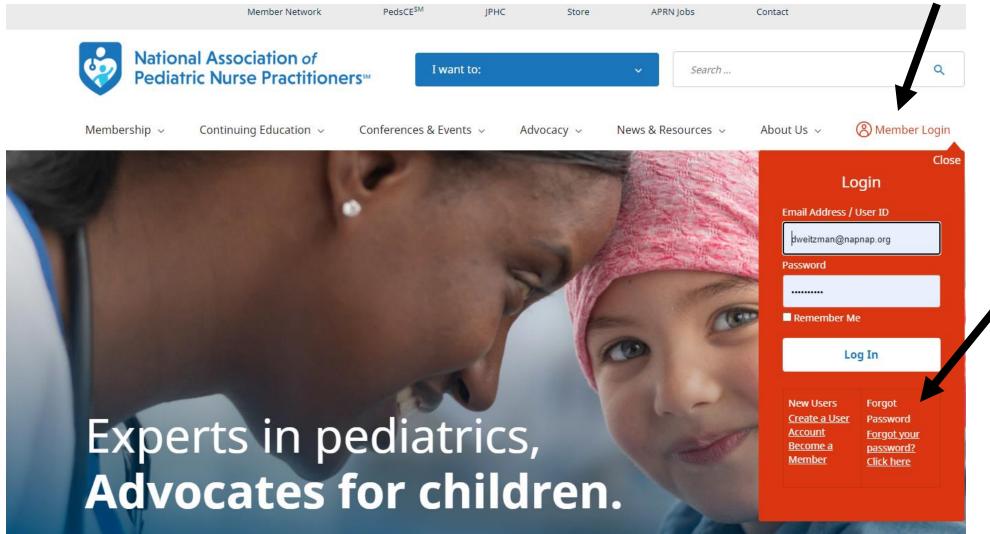